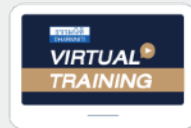

บริษัท ฝึกอบรมและสัมมนาธรรมนิติ จำกัด

จัดอบรมหลักสูตรออนไลน์ <mark>ผ่าน ( ) ZOOM</mark>

**สงวนลิขสิทธิ์ รหัส 21/1725Z**

**หลักสูตรนี้จะมีการบันทึกเสียงและภาพของผู้เข้าอบรมทุกคนตลอดระยะเวลาการอบรมเพื่ อใช้ เป็นหลักฐานนําส่งสภาวิชาชีพบัญชี** CPA/CPD

 **ห้ามบันทึกเทป รวมถึงอุปกรณ์อิเล็กทรอนิกส์ทุกชนิด นับชั วโมงอื่ นๆ 6 ชม.่**

## รวมประเด็นภาษีที่นักบัญชีต้องรู้!!!

# ภาษีสําหรับนักบัญชี ภาษีอากรทั้งระบบ 7<br>ค**าบีอากรทั้งระบบ**<br>กสูตรยอดนิยม กีนักบัญชีเข้าพ้อมากกี่สุด<br>| รวม 5 ภาษี... กีนักบัญชีต้องรู้!!!

## **หลักสูตรยอดนิยม** ที่นักบัญชีเข้าฟังมากที่สุด<br>**รวม 5 ภาษี...** ที่นักบัญชีต้องรู้!!! รวม 5 ภาษี**... ที่ นักบัญชีต้องรู้!!!**

- ี<br>2565 รวมมาตรการด้านภาษี ที่นักบัญชีต้องทราบ<br>ตราสารอิเล็กทรอบิกส์ ต้องเสียอากรเป็นตัวเงิน e-Stamp **Update กฎหมายใหม่ 2565 รวมมาตรการด้านภาษีที่ นักบัญชีต้องทราบ** Þ
- **ด่วน!!** Checklist **23 ตราสารอิเล็กทรอนิกส์ ต้องเสียอากรเป็นตัวเงิน e-Stamp**
- **เริ่ มแล้ว ภาษี**e-Service **ใครต้องเสียบ้าง?**
- **ภาษีหัก ณ ที่ จ่าย อัตราใหม่!! 3% และ 5% เหลือ 2%**  Þ
- **ภาษีเงินได้นิติบุคคล, ภาษีมูลค่าเพิ่ ม, การหักภาษีณ ที่ จ่าย, อากรแสตมป์** ⋗
- **หลักเกณฑ์การใช้ อัตราแลกเปลี่ ยนตามหลักเกณฑ์ใหม่**
- **National e-Payment ธุรกรรมอิเล็กทรอนิกส์ การเปลี่ ยนแปลงที่ นักบัญชีต้องรู้และเตรียมรับมือ** .<br>2.ระบบ<br>2.ระวัง 1<br>2.ระวัง 1  $\overline{\text{S}}$ มมือ $\overline{\text{S}}$ มมือ  $\frac{1}{2}$ .check List  $\frac{1}{2}$ 5.Stock สินค้าจุดส าคัญที่สรรพากรตรวจสอบ

## **วิทยากร อาจารย์ชุมพร เสนไสย**

อดีตนิติกรเชี ยวชาญ กองกฎหมาย กรมสรรพากร **่** วิทยากรผู้เชี ยวชาญด้านกฎหมายภาษีอากร ่

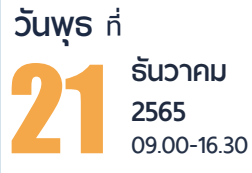

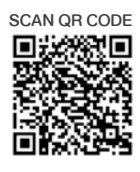

 $\frac{1}{\sqrt{2}}$ ส การเท่านั้น $\frac{1}{\sqrt{2}}$  555  $\frac{1}{\sqrt{2}}$ 555  $\frac{1}{\sqrt{2}}$ 587  $\frac{1}{\sqrt{2}}$ 595  $\frac{1}{\sqrt{2}}$ 595  $\frac{1}{\sqrt{2}}$ 595  $\frac{1}{\sqrt{2}}$ 595  $\frac{1}{\sqrt{2}}$ 595  $\frac{1}{\sqrt{2}}$ 595  $\frac{1}{\sqrt{2}}$ 595  $\frac{1}{\sqrt{2}}$ 595  $\frac{1}{\sqrt{2}}$ 595  $\$  $\frac{1}{\sqrt{2}}$ ก<br>ภาษี<br>มางค เงื่อน 196 = 2,996 บาท<br>· VAT 231 = 3,531 บาท<br><sup>รันผ่า</sup>นธนาคารเท่านั้น (T 196 = 2<br>|- VAT 231<br><sup>|</sup><br><sup>|มเผ่านธนาคารเท่</sup> 1<mark>7 196 = 2,</mark><br>• VAT 231<br><sup>วันผ่านธนาคารเท่</sup> 996<br>= 3,!<br><sup>กนั้น</sup> 996<br>= 3,!<br><sup>กนั้น</sup> ו<br>חרע<br>שלום ห<br>บาท<br>พระ 1<mark>7 196 = 2,</mark><br>• VAT 231<br><sup>วันพ่านธนาคารเท่</sup> 4 .<br>| 3,531 บาท<br><sup>ไม้น</sup>่ 996 บาท<br>- 3,531 บาท<br><sup>เง้น</sup> ทานสามารถดูรายละเอียดเพิ่มเติมได้ที่ www.dst.co.th<br>ที่นี่นั่งได้มี<br>ดูรายละเอียดเพิ่มเติมได้ที่ www.dst.co.th<br>Tel 02-555-0700 กด 1, 02-587-6860-64 **อัตราค่าสัมมนา** สมาชิกท่านละ 2,800 + VAT 196 = 2,996 บาท บุคคลทั่วไปท่านละ **3,300** + VAT 231 = 3,531 บาท \* รับชําระเงินผ่านระบบ QR CODE หรือโอนเงินผ่านธนาคารเท่านัน้

**ท่านสามารถดูรายละเอียดเพิ่ มเติมได้ที่ www.dst.co.th สํารองที่ นั่ งได้ที่ Tel 02-555-0700 กด 1, 02-587-6860-64** *"สรรคามารถดูรายละเอียดเพิ่มเติมได้*ที่ www.dst.co.th<br>านสามารถดูรายละเอียดเพิ่มเติมได้ที่ www.dst.co.th<br>องที่นั่งได้ที่ Tel 02-555-0700 กด 1, 02-587-6860-64

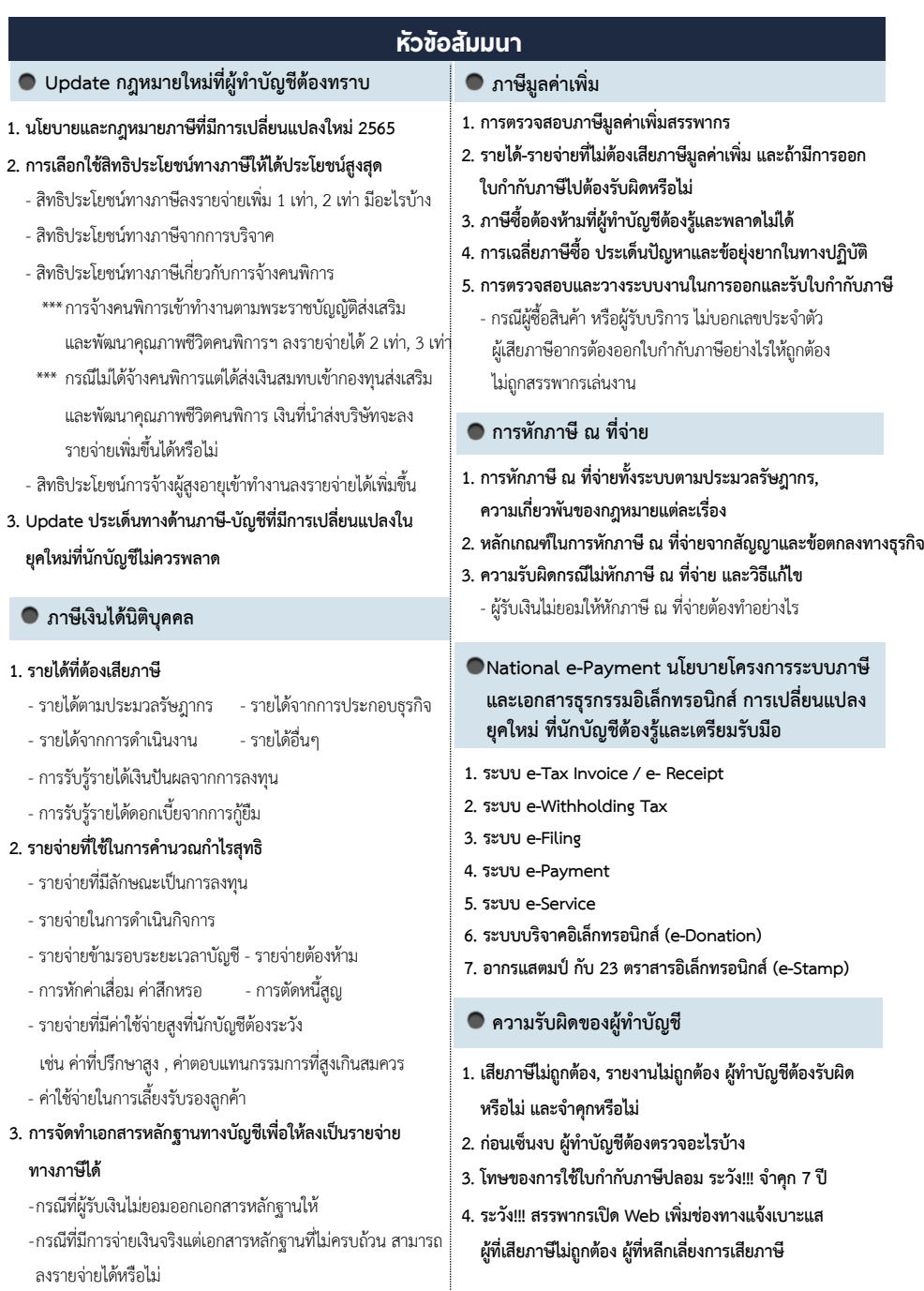

**ท่านสามารถดูรายละเอียดเพิ่ มเติมได้ที่ www.dst.co.th สํารองที่ นั่ งได้ที่ Tel 02-555-0700 กด 1, 02-587-6860-64**

### ้บริษัท ฝึกอบรมและสัมมนาธรรมนิติ จำกัด ผูทำบัญชีและผูสอบบัญชี **VIRTUAL<sup>E</sup>** การอบรม Online ผานโปรแกรม ึ<br>อีโนนีโกรี่นนี้เกลดแคร **AINING** ี สามารถนับชั่วโมงได้<br>-**700m**  $\sim$ ขั้นตอนการสนัครและเข้าใช้งาน ขั้นตอนการสมัครและเขาใชงาน เงื่อนไขการเขาอบรม Online และการนับชั่วโมงผานโปรแกรม ZOOM1. สำรองที่นั่งการอบรมผาน www.dst.co.th • ผูัเขาอบรมติดตั้งโปรแกรม Zoom Version ลาสุด แลวลงทะเบียน คลิกเพื่อลงทะเบียน ขั้นตอนการสำรองที่นั่ง โปรแกรมใหพรอมใชงาน 1 2 ลงทะเบียนการสัมมนาผาน www.dst.co.th - ติดตั้งโปรแกรมบน Computer PC และ Notebook – ติดตั้งโปรแกรมบน Computer PC และ Notebook<br><sub>(คลิกที่ลิ้งค์ URL <u>https://zoom.us/download</u> เลือก Download Zoom Client for Meetings)</sub> คลิกเพื่อลงทะเบียน Zoom Client for Meetings  $\bullet$ Version 5.0.0 (23168.0427) เมื่อทานลงทะเบียนเรียบรอยทานจะไดรับการยืนยันจาก - ติดตั้ง Application บน Smart Phone ผานระบบ ios และ Android e-mail : seminar@dst.co.th **ZOOM Cloud Meetings**  $\overline{\mathbf{u}}$ 2. ชำระเงิน (ผานระบบ QR CODE หรือโอนเงินผานธนาคาร) ขั้นตอนการชำระเงิน เมื่อทำนวนอยู่ เมื่อทานจะได้ทำนวนอยู่ เมื่อทานชำระเงินเรียบรอยแลว \*\*เฉพาะกรณีโอนเงินผานธนาคารยิง \*\*เฉพาะกรณีโอ<br>อยู่ เมื่อทำนวนอยู่ เมื่อทำนวนอยู่ เมื่อทำนวนอยู่ เมื่อทำนวนอยู่ เมื่อทำนวนอยู่ เมื่อทำนวนอยู่ เมื่อทำนวนอยู่ กรุณาสงหลักฐานการชำระเงินมาการชำระเงินมาการชำระเงินมาการชำระเงินมาการชำระเงินมาการชำระเงินมาการชำระเงินมาการชำ .<br>Usustuun asemsainu QR Code nõo Barcode lahk 3 4 ားမြန္ဆားကို မြန္ဆားကို အေလးကို အေလးကို အေလးကို အေလးကို အေလးကို အေလးကို အေလးကို အေလးကို အေလးကို အေလးကို အေလးကို<br>ကို ရိုင္လိုက္တြင္ မွားသား အေလးကို အေလးကို အေလးကို အေလးကို အေလးကို အေလးကို အေလးကို အေလးကို အေလးကို အေလးကို အ ผูัเขาสัมมนาติดตั้งโปรแกรม Zoom Version ลาสุด • การอบรมผานโปรแกรม ZOOM ควรติดตั้งโปรแกรมลงบนคอมพิวเตอร • Link in the construction of the construction of the construction of the construction of the construction of the construction of the construction of the construction of the construction of the construction of the constru หรือ โน้ตบุ๊คที่มีกล้อง โดยเชื่อมต่อระบบเครือข่ายอินเทอร์เน็ตความเร็ว ไมต่ำกวา 10 Mbps เพื่อการอบรมที่มีประสิทธิภาพ • เอกสารประกอบการสัมมนา • กำหนดจำนวนผูเขาอบรม 1 ทาน / 1 User E-mail ตัวอยาง เมื่อทานชำระเงินเรียบรอยแลว \*\*เฉพาะกรณีโอนเงินผานธนาคาร  $\parallel$  . ผู้เข้าอบรมต้องกรอกข้อมูล ผ่าน google form • ผู้เข้าอบรมต้องเข้าห้องอบรมผ่านโปรแกรม Zoom ก่อนเวลาที่ระบุไว้<br>อย่างน้อย 20 นาที กรุณาสงหลักฐานการชำระเงินมาที่ e-mail : e-payment@dharmniti.co.th อยางนอย 20 นาที • ผูเขาอบรมตองตั้งชื่อบัญชี ZOOM เปนชื่อ-นามสกุลจริง ดวยภาษาไทย 3. สถาบัน ฯ จะส่ง<br>- แบบฟอร์มลงทะเบียนอบรม Zoom (กรอกรายละเอียดใน Google Form)<br>- กรณีนับชั่วโมงผู้ทำบัญชีและผู้สอบบัญชี ผู้เข้าอบรมต้องแนบรูปถ่ายหน้าตรง<br>- พร้อมบัตรประชาชนใน Google Form<br>- Link เข้าห้องอบรม (คลิก Link ณ วัน ใหตรงตามบัตรประชาชน • ผูเขาอบรมตองเปดกลองตลอดระยะเวลาการอบรมและไมควรกดออก จากโปรแกรมเนื่องจากสถาบันฯจะทำการบันทึกเสียงและภาพเพื่อนำสง สภาวิชาชีพบัญชี • เจาหนาที่จะ Capture หนาจอผูเขาอบรมทุกคน - เอกสารประกอบการอบรม ผ่าน e-mail - ควรติดตั้งโปรแกรมลงบนคอมพิวเตอรหรือ Notebook ที่มีกลอง โดยเชื่อมตอ \* หลักสูตร 3 ชั่วโมง Capture หนาจอ 2 ชวง ชวงกอนอบรมและสิ้นสุด ระบบเครื่อขายอินเทอร์ เพื่อการสัมมนาที่มีความเร็วไมต่ำกวา 10 Mbps เพื่อการสัมมนาที่มีความเร็วไมต่ำกว่า 10 Mbps แบบฟอรมตัวอยาง ี่ \* หลักสูตร 6 ชั่วโมง Capture หน้าจอ 4 ช่วง ชวงเชากอนอบรม (09.00 น.) และจบการอบรมชวงเชา (12.15 น.) 1. ชื่อ-นามสกอ (ภาษาไทย) : ชวงบายกอนอบรม (13.15 น.) และสิ้นสุดการอบรม (16.30 น.)  $\frac{1}{2}$ • ผูเขาอบรมสามารถกดปุมยกมือ (Raise Hand) หรือพิมพขอคำถาม เงื่อนไขการเขาอบรม ผานทางชองแชทไดในระหวางอบรม • หลักเกณฑการนับชั่วโมง CPD สำหรับผูสอบบัญชีและผูทำบัญชีใหนับ 2 estados a soldar 1. กำหนดจำนวนผูงคณ<br>1. กำหนดจำนวนผูงคณ<br>1. กำหนดจำนวนผูงคณ  $\frac{1}{\sqrt{2}}$ . หนังสิ้น ดังนี้ \* นอยกวา 30 นาทีไมนับเปนจำนวนชั่วโมง 2. ผูเขาสัมมนาตองเขาหองสัมมนากอนเวลาที่ระบุไวอยางนอย 20 นาที ี<br>\* 30 ถึง 59 นาที ให้นับเป็นครึ่งชั่วโมง<br>\* 30 ถึง 59 นาที ให้นับเป็นครึ่งชั่วโมง 3. E-mail (ใช้นำส่งหนังสือรับรองการนับชั่วโมง CPD และลิงค์เช่าร่วมการอบรม) "  $\begin{matrix} \bullet & * \bullet & * \end{matrix}$   $\begin{matrix} \bullet & * \end{matrix}$   $\begin{matrix} \bullet & * \end{matrix}$   $\begin{matrix} \bullet & * \end{matrix}$   $\begin{matrix} \bullet & * \end{matrix}$   $\begin{matrix} \bullet & * \end{matrix}$   $\begin{matrix} \bullet & * \end{matrix}$   $\begin{matrix} \bullet & * \end{matrix}$   $\begin{matrix} \bullet & * \end{matrix}$   $\begin{matrix} \bullet & * \end{matrix}$   $\begin{matrix} \bullet & * \end{matrix}$   $\begin{matrix} \bullet & * \end{matrix}$   $\begin{matrix} \bullet & * \end$ ่ • หนังสือรับรองจะจัดส่งให้ทาง e-mail ภายใน 3 วันทำการหลังเสร็จสิ้น<br>ความรอบรม ดวยภาษาไทยใหตรงตามบัตรประชาชน การอบรม • การพัฒนาความรู้ต่อเนื่องเป็นสิทธิส่วนบุคคล ต้องเข้าอบรมด้วยตนเอง<br>• การพัฒนาความรู้ต่อเนื่องเป็นสิทธิส่วน การ การ การ  $4.$  เบอร์โทรศัพท์ $^*$ เทานั้นกรณีไมปฏิบัติตามเงื่อนไขขางตนจะไมสามารถนับชั่วโมงได พิมพขอคำถามผานชองทางแชทไดในระหวางการอบรม - ห้ามบันทึกภาพ วีดีโอ แชร์ หรือนำไปเผยแพร่ (สงวนลิขสิทธิ์) -

**สํารองที่นั่งออนไลน์ที่ www.dst.co.th Call center 02-555-0700 กด 1 ,02-587-6860-4 สํารองที่นั่งออนไลน์ที่ www.dst.co.th Call center 02-555-0700 กด 1 ,02-587-6860-4**